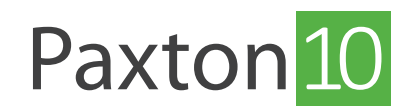

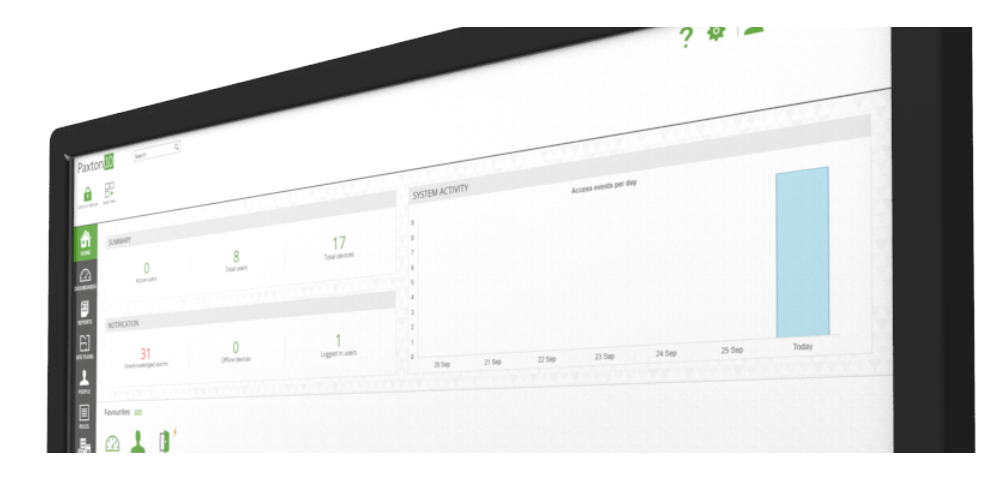

# Favouriten in Paxton10 einrichten

## Übersicht

Favoriten bieten die Möglichkeit, häufig verwendete Elemente bequem aufrufen zu können. Favoriten werden für jeden Benutzer separat gespeichert, sodass Sie sie nach Ihren persönlichen Wünschen konfigurieren können. Sie können Geräteaktionen und Software-Links an die Favoritenleiste anheften.

### Favoriten hinzufügen

- 1. Sehen Sie sich die Startseite' an.
- 2. Klicken Sie neben, Favoriten' auf, Bearbeiten'.

Das Fenster, Favoriten' wird angezeigt, wobei die Registerkarte, Link hinzufügen' ausgewählt ist.

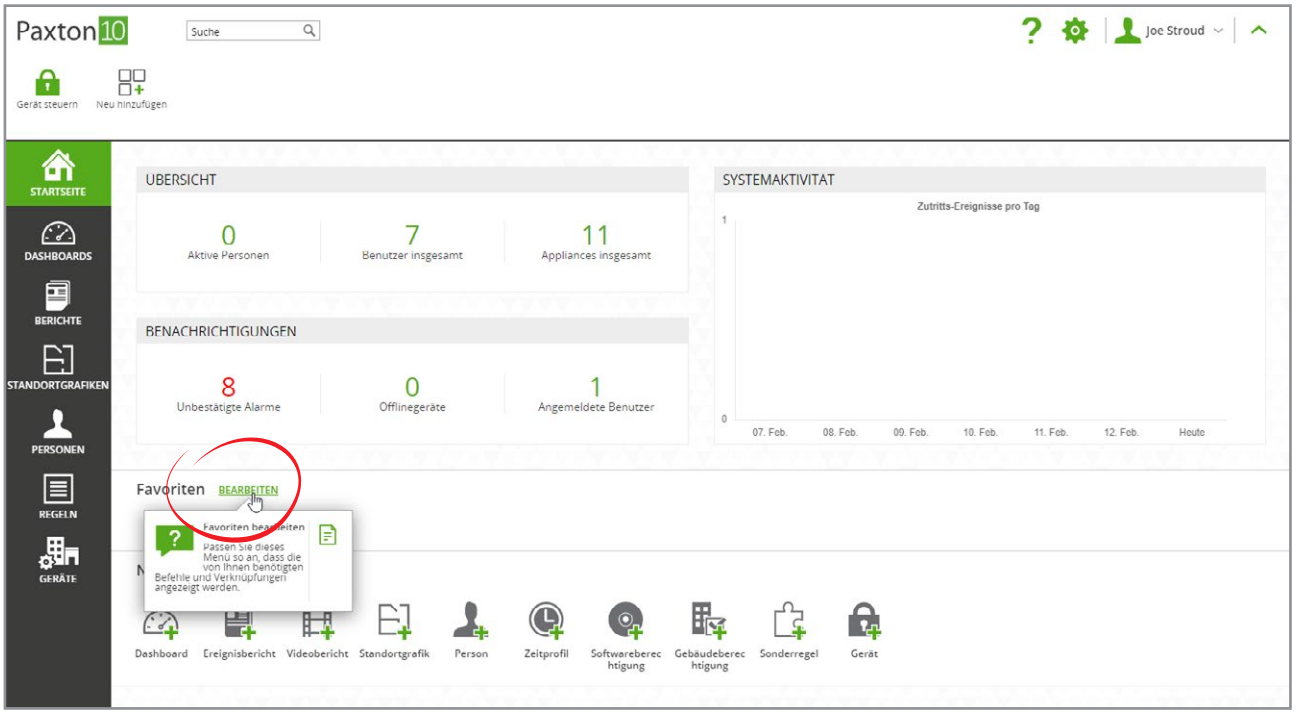

3. Wählen Sie einen Bereich der Software, zu dem Sie eine Verknüpfung erstellen möchten, und klicken Sie dann auf 'Hinzufügen'.

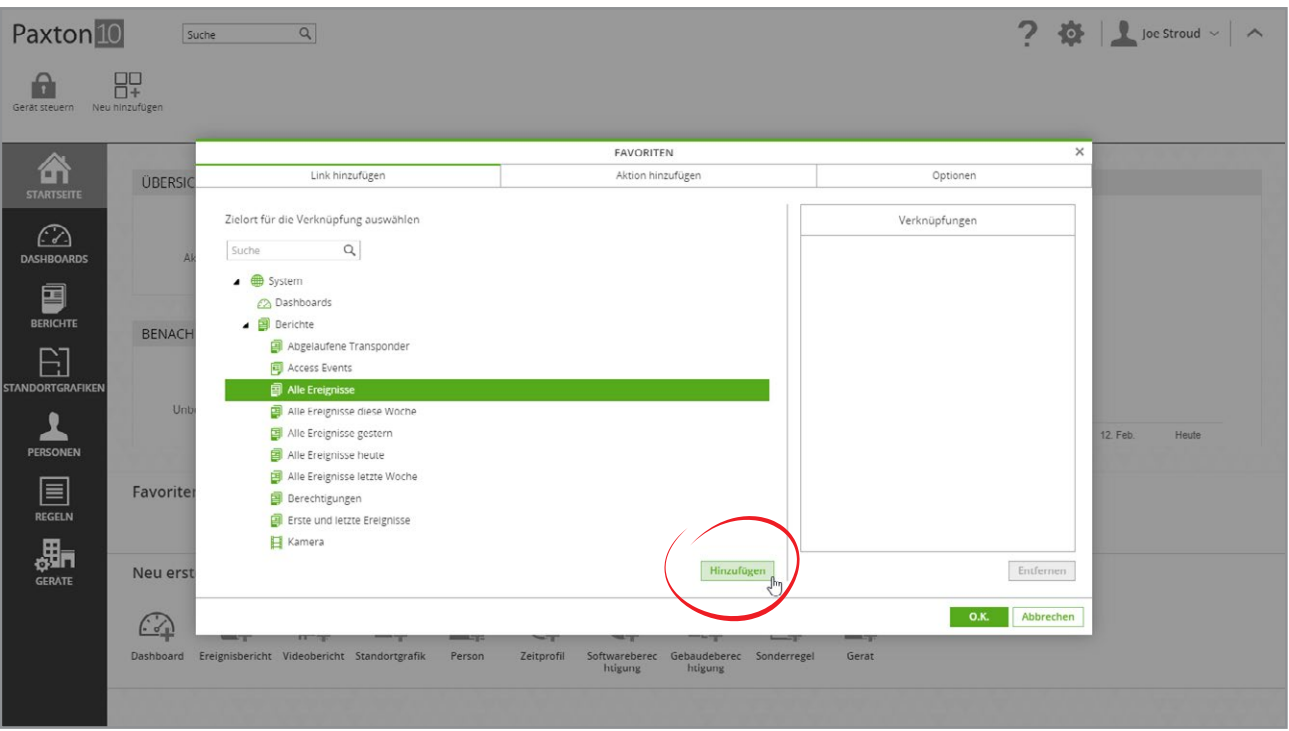

Wiederholen Sie den obigen Schritt, um weitere Verknüpfungen hinzuzufügen.

- 4. Öffnen Sie die Registerkarte, Aktion hinzufügen'.
- 5 . Wählen Sie ein Gerät aus, das Sie zu Ihren Favoriten hinzufügen möchten, und klicken Sie dann auf, Hinzufügen'.

Wenn Sie aus Ihren Favoriten zugreifen, verhalten sich die Aktionen so, als ob Sie Ihren Transponder dem Gerät vorgelegt hätten. Z. B. wird die Tür entriegelt oder das Licht eingeschaltet.

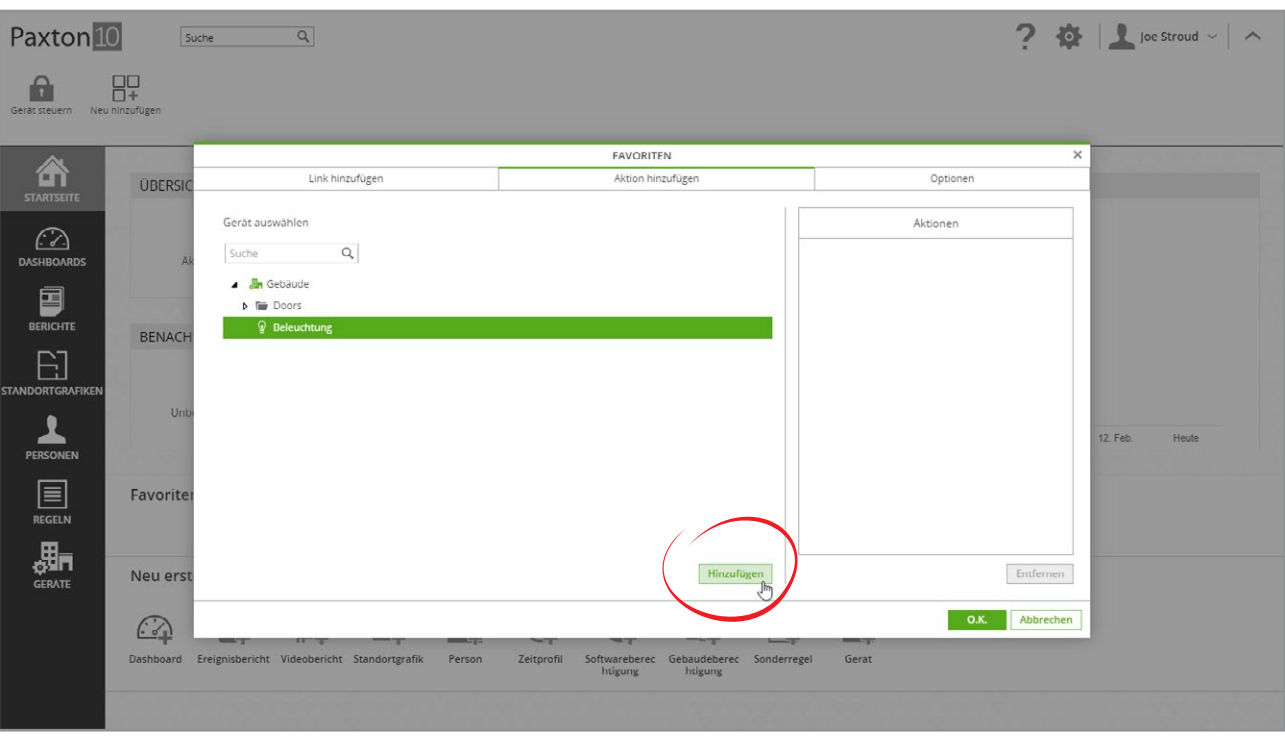

Wiederholen Sie den obigen Schritt, um weitere Aktionen hinzuzufügen.

6. Klicken Sie auf. OK', um das Fenster zu schließen.

### Favoriten anordnen

- 1. Sehen Sie sich die, Startseite' an.
- 2. Klicken Sie neben, Favoriten' auf, Bearbeiten'.

Das Fenster, Favoriten' wird mit der Registerkarte, Link hinzufügen' angezeigt.

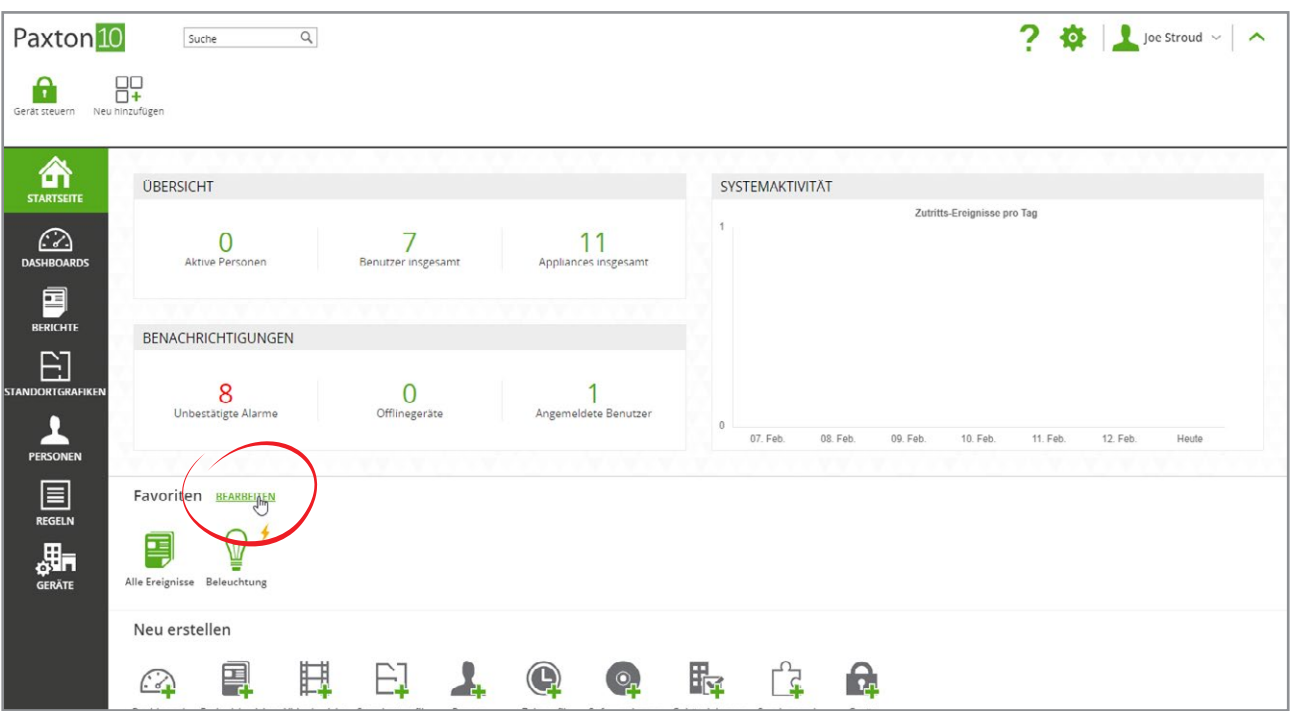

- 3. Öffnen Sie die Registerkarte, Optionen' eine Liste Ihrer Favoriten wird angezeigt.
- 4. Ordnen Sie die Reihenfolge, in der Ihre Favoriten erscheinen, indem Sie auf jeden einzelnen klicken und an eine neue Position ziehen.
- 5. Wählen Sie neben, Beim Start öffnen' eine Ihrer Verknüpfungen aus, die bei jeder Anmeldung an der Software automatisch geöffnet wird.

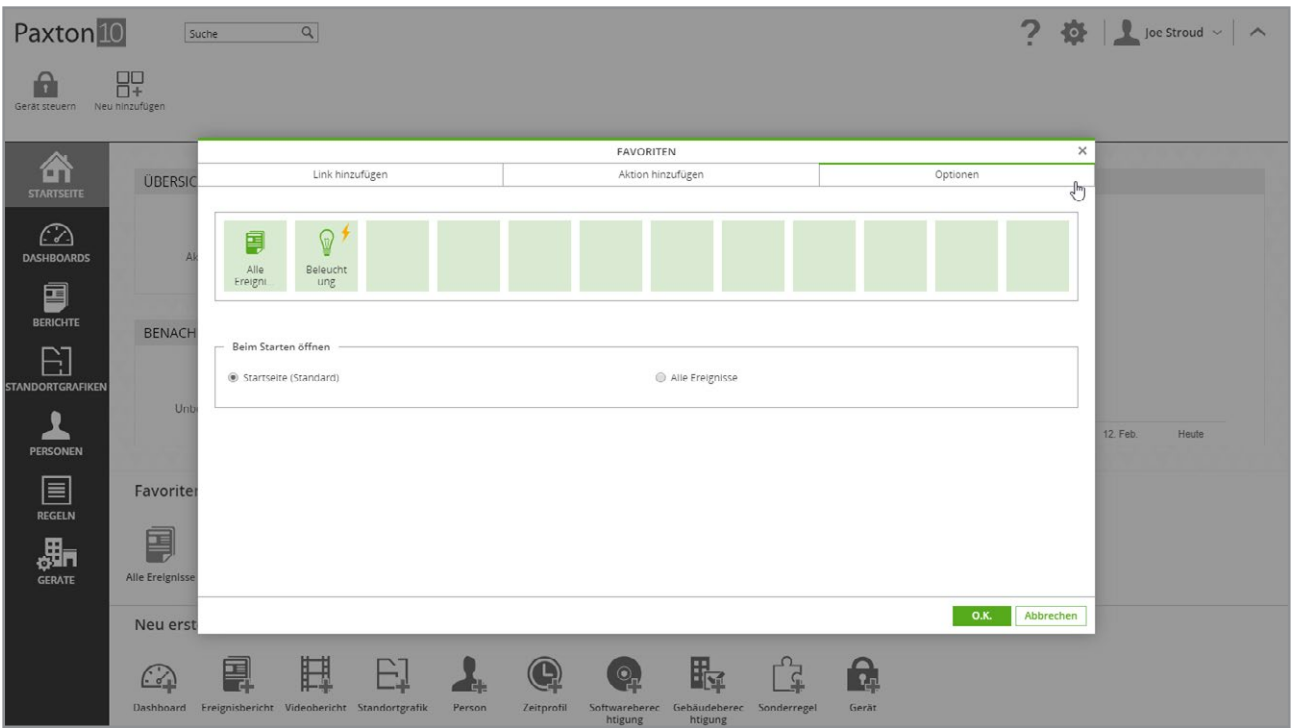

### Häufig gestellte Fragen

#### Warum kann ich nicht alle Systemgeräte zur Auswahl als Aktion sehen?

Sie können nur Systemgeräte auswählen, für die Sie eine Gebäudeberechtigung besitzen, d. h. wenn Sie normalerweise nicht auf das Gerät zugreifen können, dann können Sie es auch nicht mit Hilfe der Software tun.

#### Warum wurde die Aktion nicht ausgeführt, als ich sie in der Favoritenleiste gedrückt habe?

Alle Aktionen werden auf der Grundlage Ihrer Berechtigungen eingeschränkt. Wenn Ihnen der Zugang zu dieser Aktion entzogen wurde oder Sie sich derzeit außerhalb des gültigen Zeitprofils befinden, kann die Aktion möglicherweise nicht durchgeführt werden.

### Wer kann meine Favoriten sehen?

Das Favoritenmenü ist für jeden Software-Benutzer einzigartig. Alle Änderungen, die Sie an Ihren Favoriten vornehmen, sind immer nur für Sie sichtbar.

#### Warum kann ich meine Favoriten nicht anordnen?

Um das Favoritenmenü neu anzuordnen, können Sie im Bildschirm 'Optionen' jeden Link oder jede Aktion anklicken und dorthin ziehen, wo Sie sie haben möchten.

Hinweis: Einige Touchscreen-Geräte unterstützen dies derzeit nicht.